## USG PRINTING PORTAL LOGON

## **Students attending courses at USG:**

1. Go to https://shadygrove.umd.edu/usgprinting and enter your USG Logon ID.

2. Select the "**Transfers"** link in the left navigation bar.

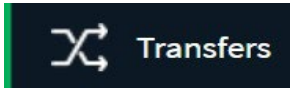

3. You will see your available credit and an area for you to enter the amount you would like to transfer, to whom (USG-Logon ID), and comment.

Transfers

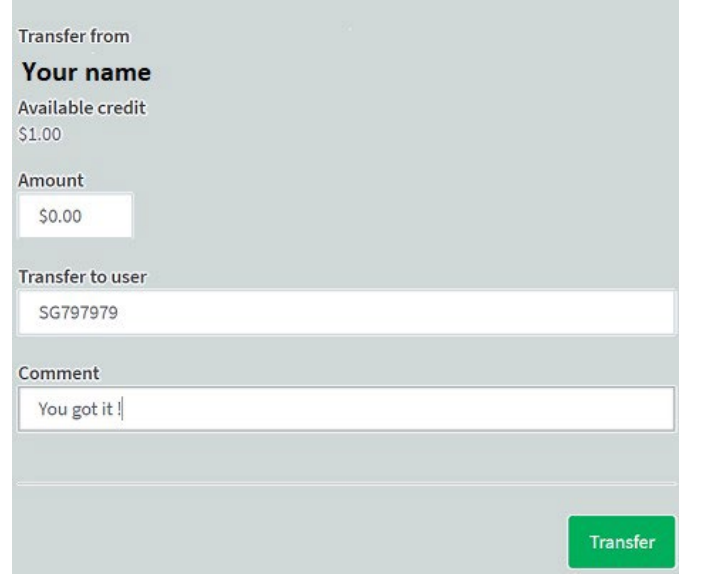

4. Click on **"Transfer"** button to complete the transfer funds.

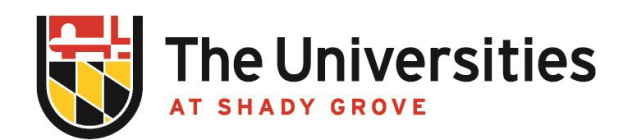

## **ADD FUNDS TO ACCOUNT**

- 1. Go to https://shadygrove.umd.edu/usgprinting and enter your USG Logon ID.
- 2. Select the "**Add Funds Using Credit Card**" link in the left navigation bar.

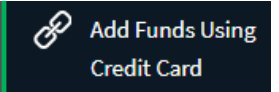

3. Choose your desired amount from the drop down list of **"Amount to add"** and click **"Add value"** button.\*

## Add credit using CyberSource Secure Acceptance

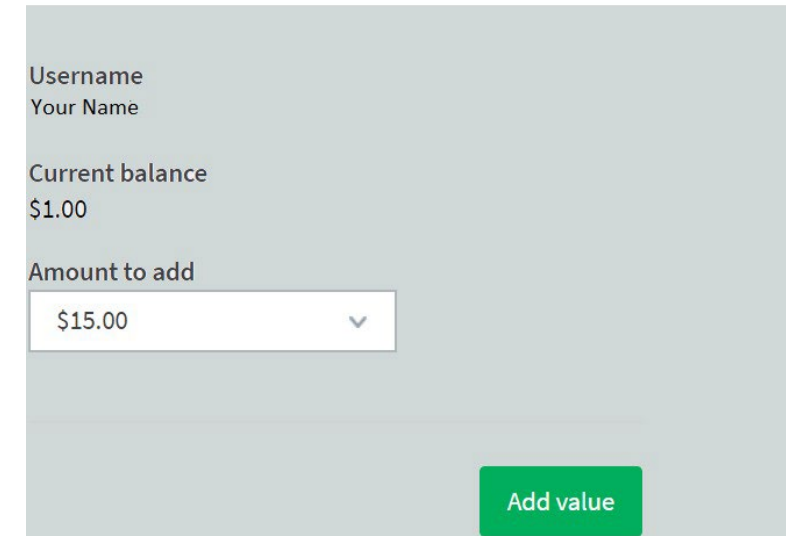

4. Fill the **"Billing Information"** and **"Payment Details".**

5. Click **"Pay"** to complete the transaction and add funds to you account.

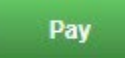

**NOTE: A cash-payment station is available at the Priddy Library's workroom. You must have a valid USG ID Card or know your Identity Number if you are a Guest.**

**\* ALL TRANSACTIONS ARE FINAL AND NO REFUNDS WILL BE PROCESSED.**

Office of **Information Technology** 

BLDG III, 2nd Floor, RM 2101 usg-itservicedesk@umd.edu | 301-738-6363